## **Sending EGSS Surveys Via Email**

We are excited to introduce the option to email surveys directly to participants. A customized link for your organization is available in your EGSS Dashboard. Please follow the instructions for using this link.

- Log into the EGSS Administrator Dashboard for your organization following this link: https://nhpco1.az1.qualtrics.com/
- Your user ID and password are your email address and NHPCO password.
- If you do not know the administrator log in and password for your hospice, please contact NHPCO at <a href="mailto:egss@nhpco.org">egss@nhpco.org</a>.
- On the dashboard landing page, look to the bottom right and you will see this section:

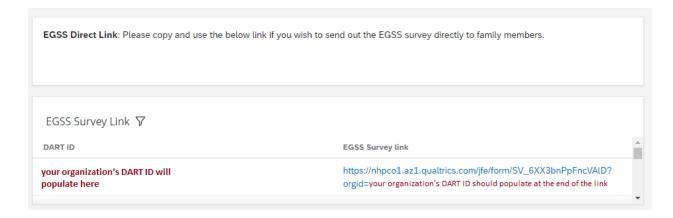

- You must copy the complete link, which should end with your organization's dart id.
- If your link does not appear, or if your DART ID is not correct, please contact us at <a href="mailto:egss@nhpco.org">egss@nhpco.org</a> for assistance.